Scilab Manual for Mobile Communication by Prof Hetal Shah **Others** Dharmsinh Desai University<sup>1</sup>

> Solutions provided by Prof Hetal Shah **Others** Dharmsinh Desai

> > May 11, 2025

<sup>1</sup>Funded by a grant from the National Mission on Education through ICT, http://spoken-tutorial.org/NMEICT-Intro. This Scilab Manual and Scilab codes written in it can be downloaded from the "Migrated Labs" section at the website http://scilab.in

## **Contents**

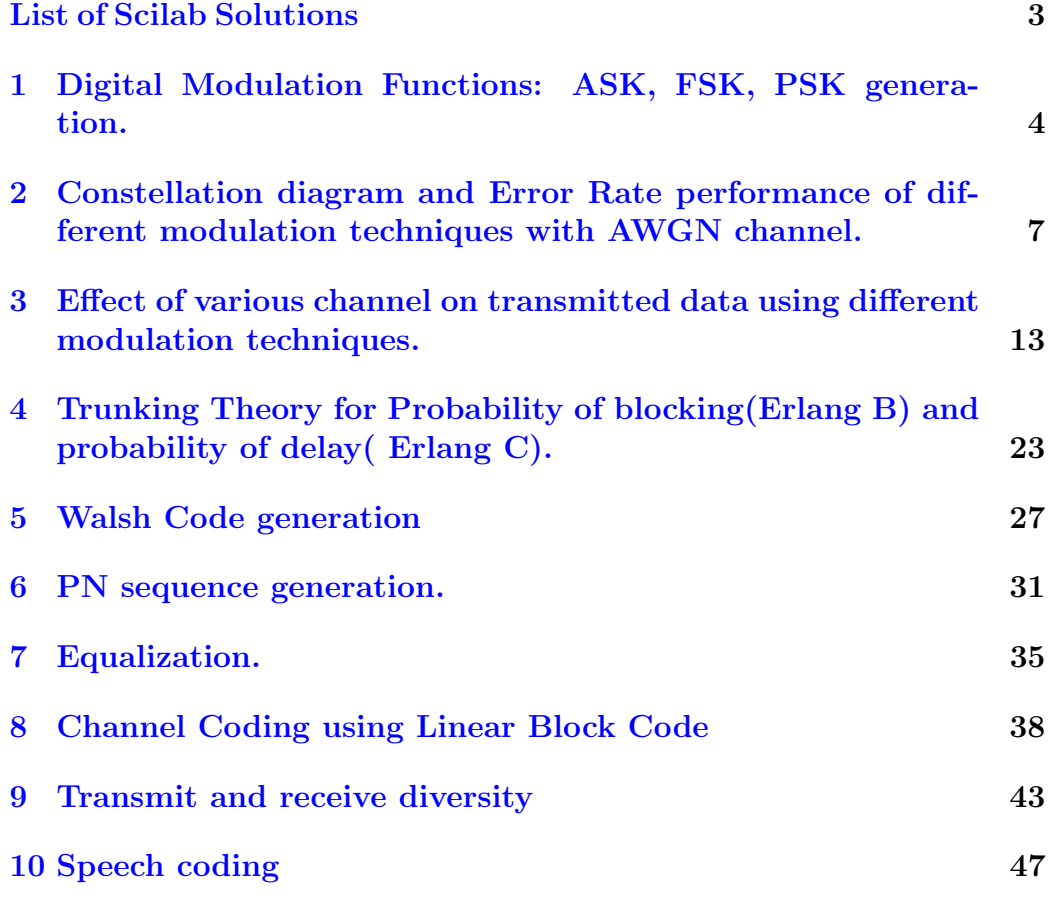

# <span id="page-3-0"></span>List of Experiments

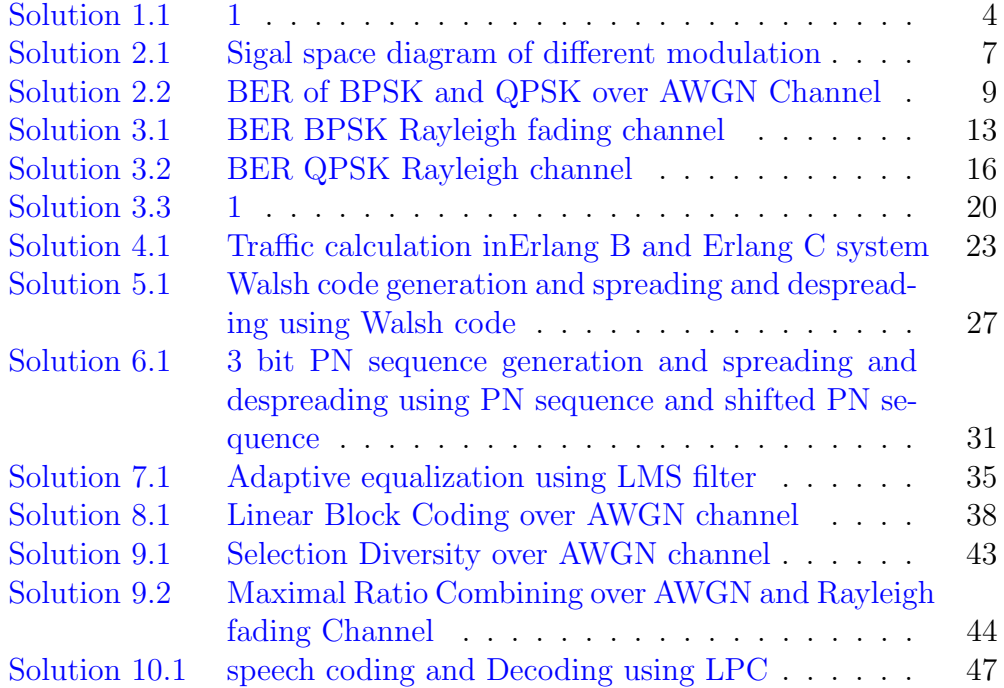

## <span id="page-4-0"></span>Digital Modulation Functions: ASK, FSK, PSK generation.

<span id="page-4-1"></span>Scilab code Solution 1.1 1

```
1 // Amplitude Shift Keying, Frequency Shift Keying And
       Phase Shift keying waveform generation
2 clc ;
3 clear ;
4 xdel (winsid ());
5 sym=10; //no. of symbols
6 g = [1 1 0 1 0 0 1 1 1 0 ] // binary data7 f1=1; f2=2; // frequency = 0 frequencies of carrier
8 t = 0:2*%pi/99:2*%pi;//range of time
9 //ASK
10 cp=[]; bit=[]; mod_ask=[]; mod_fsk=[]; mod_psk=[]; cp1
      =[]; cp2 = [];
11 for n=1: length(g); //ASK modulation // Zeros and
      ones are inserted for proper plot of message
      signal
12 if g(n) == 0;
13 die = zeros (1,100);
14 else g(n) == 1;15 die = ones (1,100);
```

```
16 end
17 c_ask = sin(f1*t);18 cp=[cp die];
19 mod_ask = [mod_ask c_ask];
20 end
21 ask=cp. *mod_ask; //ASK modulated signal
22
23 //FSK
24 for n=1: length (g);
25 if g(n) == 0;26 die=ones (1,100);
27 c_f s k = \sin(f1 * t);
28 else g(n) == 1;29 die = ones (1,100);
30 c_f s k = \sin(f2 * t);
31 end
32 cp1=[cp1 die];
33 \text{ mod}_fsk = [mod_fsk c_fsk];
34 end
35 fsk = cp1.*mod_fsk; //FSK molated signal
36
37 //PSK
38 for n=1: length (g);
39 if g(n) == 0;
40 die = ones (1 ,100) ;
41 c_{psk} = \sin(f1*t);42 else g(n) == 1;43 die = ones (1 ,100) ;
44 c_p s k = - \sin(f1 * t);
45 end
46 cp2=[cp2 die];
47 mod_psk =[ mod_psk c_psk ];
48 end
49 psk = cp2.*mod-psk; //PSK modulated signal
50 \text{subplot}(4,1,1); \text{plot}(cp, 'LineWidth', 1.5); // plotbinary signal
51 xgrid ;
52 title ('Binary Signal'); // title
```

```
53 mtlb_axis ([0 100*length(g) -2.5 2.5]); // axis range54 \text{subplot}(4,1,2); plot (ask, 'LineWidth', 1.5); // plot of
      ASK modulated signal
55 xgrid ;
56 title ('ASK modulation'); // title of plot
57 mtlb_axis ([0 100*length(g) -2.5 2.5]); // axis range58 \text{subplot}(4,1,3); plot (fsk, 'LineWidth', 1.5); // plot of
      FSK modulated signal
59 xgrid ;
60 title ('FSK modulation'); // title of plot
61 mtlb_axis ([0 100*length(g) -2.5 2.5]); // axis range62 subplot (4,1,4); plot (psk, 'LineWidth', 1.5); //plot of
      PSK modulated signal
63 xgrid ;
64 title ('PSK modulation'); // title of plot
65 mtlb_axis ([0 100*length(g) -2.5 2.5]); // range ofa x i s
66 // Result: This experiment results plots of binary
      data, ASK modulation, FSK modulation and PSK
      modulation
```
# <span id="page-7-0"></span>Constellation diagram and Error Rate performance of different modulation techniques with AWGN channel.

<span id="page-7-1"></span>Scilab code Solution 2.1 Sigal space diagram of different modulation

```
1 // Constellation diagram of BPSK and QPSK modulation
     and BPSK and QPSK modulation over AWGN channel
2 clc ;
3 clear ;
4 xdel (winsid ());
5 sym=20; //No . of symbols
6 data1=grand (1, sym, "uin", 0, 1); // Random symbolgeneration from 0 to 1 with uniform distribution
7 snr = 10; // Signal to Noise Ratio
8 qpsk_mod = [];
9 bpsk_mod=2*data1-1; //BPSK Modulation
10 for j=1:2: length(data1) // September 10 if L & Qcomponent for QPSK modulation
11 i_phase=2*data1(j)-1;//BPSK modulation of I phase
          component
```

```
12 q_phase=2*data1(j+1) -1; //BPSK modulation of Q
         phase component
13 temp=i_phase +%i*q_phase; // Combinibg I phase and Q
           phase component for QPSK modulation
14 qpsk_model=[qpsk_model temp]; // QPSK modulated signal15 end
16
17 noise=1/\sqrt{sqrt(2) * (10^(-\frac{\sin(20)}{\sin(20)})) *(\frac{\sin(1)}{\cos(1.20))}}bpsk_mod), 'normal' ) +%i*(rand(1,length(bpsk_mod)), 'normal'))); //White gaussian noise generation
        for bpsk
18 \text{noise1} = 1/\text{sqrt} (2) * (10^(-(\text{snr}/20)) ) * (\text{rand}(1, \text{length})).qpsk_mod, 'normal' ) +%i*(rand(1, length(qpsk_mod)), 'normal'))); //White gaussian noise generation
        for qpsk
19 bpsk_awgn=bpsk_mod+noise;//BPSK Modulated signal
        passed over AWGN channel
20 qpsk_awgn=qpsk_mod+noise1;//QPSK Modulated signal
       passed over AWGN channel
21
22 figure // constant constellation diagram of ideal BPSK
       modulated signal and BPSK modulated signal with
       White Gaussian Noise
23 a = \text{gca}(); //to handle various object
24 a.data_bounds = [-1, -1; 1, 1];25 a. x_location = " origin";
26 a. y\_location = "origin";27 plot2d ( real (bpsk_mod), imag (bpsk_mod), -2);
28 plot2d ( real (bpsk_awgn), imag (bpsk_awgn), -5);
29 xlabel( 'In phase' ); //X-axis label
30 ylabel ( 'Quadrature phase' ); //Y−axis label
31 title ( 'Constellation for BPSK with AWGN' ); // title
      of plot
32 legend (['Ideal message point'; 'message point with
      noise '\left\{\frac{\ }{\ } \right\} ; // legend
33 mtlb_axis ([-2 2 -2 2]); // range of axis
34 figure//constellation diagram of ideal QPSK
```
modulated signal and QPSK modulated signal with

```
White Gaussian Noise
35 a = \text{gca}(); //to handle various object
36 a.data_bounds = [-1, -1; 1, 1];37 a. x_location = " origin";
38 a.y_location = "origin";
39 plot2d ( real (qpsk_mod), img(qpsk_mod), -2);
40 plot2d ( real ( qpsk_awgn ), imag ( qpsk_awgn ), -5) ;
41 xlabel( 'In phase' ); //X-axis label
42 ylabel ( 'Quadrature phase' ); //Y−axis label
43 title ( 'Constellation for QPSK with AWGN' ); // title
      of plot
44 legend (['Ideal message point'; 'message point with
      noise '\left\{\frac{\ }{\ } \right\} ; // legend
45 mtlb_axis ([-2 \ 2 \ -2 \ 2]); //range of axis
46 // Result : Generates two plots: BPSK modulated signal
      with and without noise-figure -047 //QPSK modulated signal with
                             and without noise-figure -1
```
<span id="page-9-0"></span>Scilab code Solution 2.2 BER of BPSK and QPSK over AWGN Channel

```
1 // Performance comparison of Simulated BER and
     Theoritical BER of BPSK and QPSK modulation over
    AWGN c h a n n el
```

```
2 clc ;
3 clear ;
4 \timesdel (winsid() ;
5 sym=10000; //No . of symbols
6 M = 4;
7 qpsk_mod = []; i_phase = [];
8 data1=grand (1, sym, "uin", 0, 1); // Random Symbolgeneration from 0 to 1 with uniform distribution
9 for j=1:2: length(data1) // Seperation of I & Q
      component
10 i_phase=2*data1(j)-1;// BPSK modulation of I
```

```
phase component
11 q_phase=2*data1(j+1) -1; //BPSK modulation of Q
        phase component
12 temp=i_phase +%i*q_phase; // combining of I phaseand Q phase component for QPSK modulation
13 qpsk_mod=[qpsk_mod temp]; //QPSK modulated signal
14 end
15 bpsk_mod=2*data1-1; //BPSK Modulated signal
16
17 snr=1:10; // Signal to Noise Ratio
18 for k=1:1: length(snr)19 H = 1/sqrt(2)*(rand(1, length(qpsk_model), 'normal)\cdot) +%i *(rand(1, length(qpsk_mod), ' normal'))
             ) ;
20 \text{noise1} = 1/\text{sqrt} (2) * (10^{\degree}(- (k / 20)) ) * ( \text{rand} (1 ,length(qpsk_model), 'normal') +%i*(rand(1,length(qpsk_model), 'normal'))); //White
             Gaussian Noise generation for QPSK
21 \text{noise} = 1/\text{sqrt} (2) * (10^{\degree}(- (k / 20)) ) * (\text{rand} (1,length(bpsk_model), 'normal') +%i*(rand(1,length(bpsk_model), 'normal'))); //White
             Gaussian Noise generation for QPSK
22 rec1_qpsk=qpsk_mod+noise1;//QPSK
                     modulated signal over AWGN channel
23 rec1_bpsk= bpsk_mod+noise;//BPSK
                     modulated signal over AWGN channel
24
25 rec_data_qpsk=[]; rec\_data\_ppsk = [];
26 rec1_i = real (rec1_qpsk); // Seperation
                     of I phase and Q phase comopnent
                     of received QPSK modulated signal
27 rec1_q = \text{imag} (rec1_qpsk);
28 //
29 for i=1: length (\text{rec1}_i) // QPSK Demodulation:
             BPSK demodulation of I phase and Q phase
             components
30 if rec1_i ( i) >=0
31 demod_out_i=1;
```
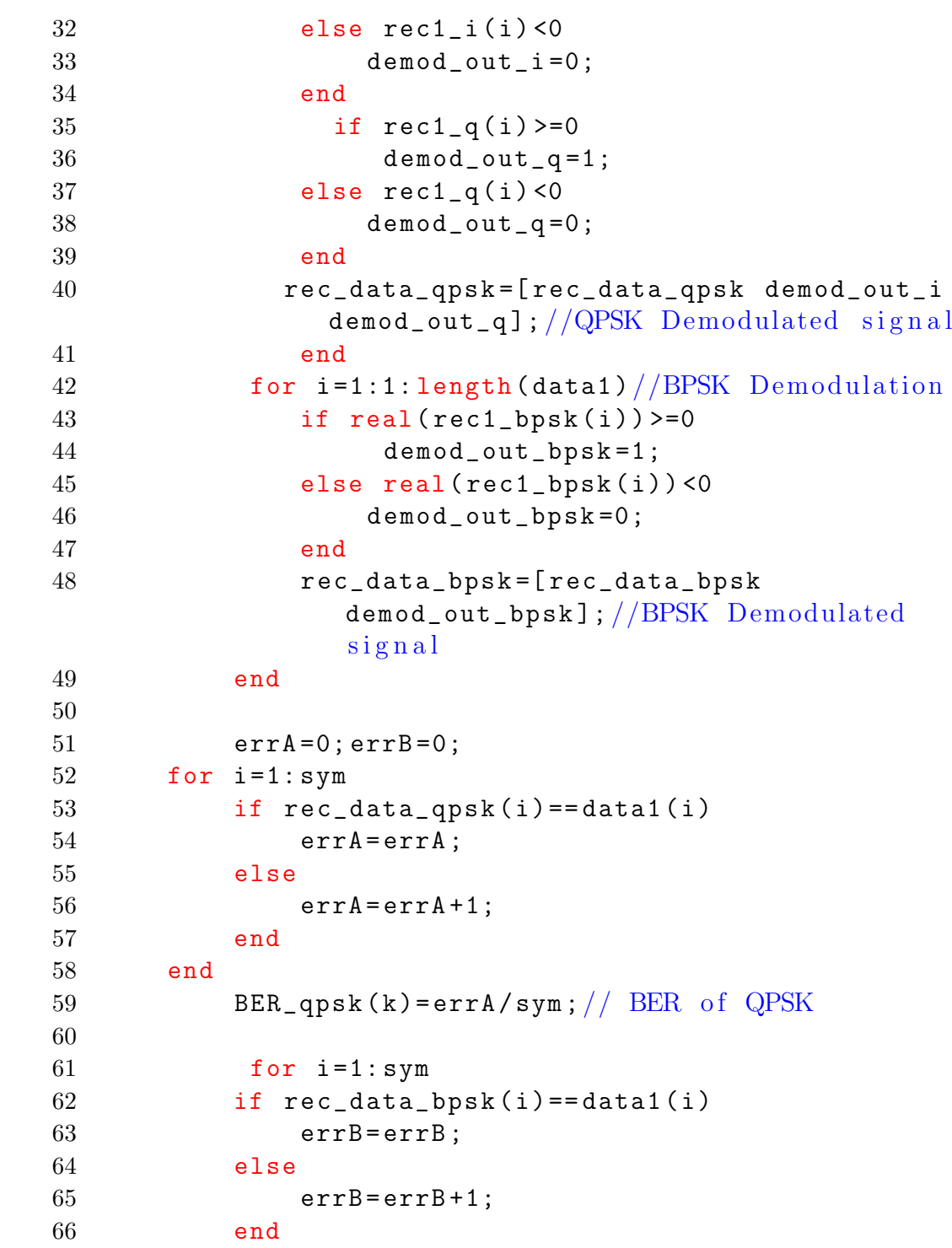

```
67
68 BER_bpsk(k)=errB/sym;//BER of BPSK
69 end
70 theoryBer = 0.5*erfc(sqrt(10.^(snr/10))); //
          Theoritical BER of BPSK & QPSK
71 end
72
73 // end
74 snr =1:1:10;
75 plot2d(snr, BER_bpsk, 5, logflag="nl"); //plot simulated
      BER of BPSK over AWGN channel
76 plot2d (snr, BER_qpsk, 2, logflag="nl"); // plot simulated
      BER of QPSK over AWGN channel
77 plot2d (snr, theoryBer, 3, logflag="nl"); // Plot
      theoritical BER of QPSK and BPSK over AWGN
      c h a n n el
78 mtlb_axis ([0 20 10 -5 0.5]); // axis79 xgrid (10) ;
80 xtitle ( 'Bit Error Rate plot for BPSK & QPSK
      Modulation', 'SNR', 'BER') ;//title of plot
81
82
83 legend (['BER_sim_BPSK'; 'BER_sim_QPSK'; 'BER_Theory'])
      ; // legend
84 // This experiments results plot of bit error rate (
     BER) comparison of simulated BPSK over AWGN
      channel, simulated QPSK over AWGN channel and
      theoritical BER of BPSK and QPSK
85 // It will take few minutes to get plots as 100000bits are applied as an input to get better plots
```
## <span id="page-13-0"></span>Effect of various channel on transmitted data using different modulation techniques.

<span id="page-13-1"></span>Scilab code Solution 3.1 BER BPSK Rayleigh fading channel

```
1 // Error rate performance of BPSK modulated signal
      over only AWGN channel and AWGN and Rayleigh
      channel both
2 clc ;
3 clear ;
4 xdel (winsid ());
5 sym=10000; //No . of symbols
6 data1=grand (1, sym, "uin", 0, 1); // Randomly generatedSymbolsfrom 0 to 1 with uniform distribution
7
8 bpsk_mod=2*data1-1; //BPSK Modulation
9 snr=1:20; // signal to Noise Ratio
10 for k=1:1: length(snr)11
12 H1 = 1/sqrt(2)*(rand(1, length(bpsk_model), 'normal ') +%i*(rand(1, length(bpsk_model), 'normal'))); // Rayleigh fading generation
```
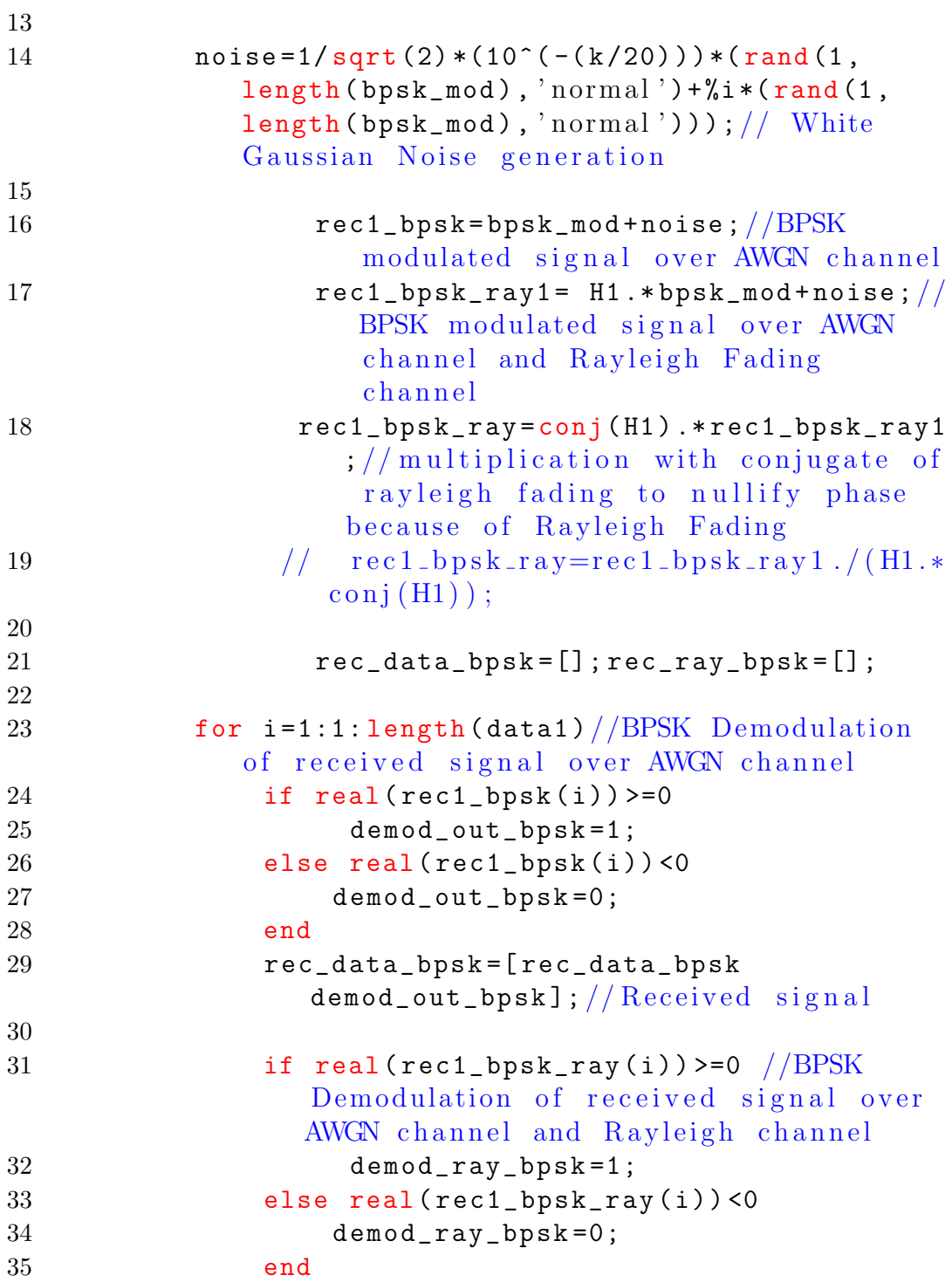

```
36 rec_ray_bpsk =[ rec_ray_bpsk
                demod_{ray\_bpsk}]; ///Received signal
37 end
38
39 errB=0; errC=0;
40 for i = 1: sym41
42 if rec\_data\_bpsk(i) == data1(i) // Error ratecalculation of received signal by
            considering only AWGN Channel
43 errB=errB;
44 else
45 errB=errB+1;
46 end
47
48 BER_bpsk(k)=errB/sym;//BER at receiver by
            considering only AWGN Channel
49
50 if rec\_ray\_bpsk(i) == data1(i) // Error ratecalculation of received signal by
             considering AWGN Channel and Rayleigh
             c h a n n el
51 errC=errC;
52 else
53 errC=errC+1;
54 end
55
56 BER_bpsk_ray (k) = errC/sym; //BER at receiver
            by considering AWGN Channel and rayleigh
            channel
57 end end
58
59 // end
60 snr =1:1:20;
61 plot2d(snr, BER_bpsk, 5, logflag="nl");
62 plot2d (snr, BER_bpsk_ray, 3, logflag="nl");
63 mtlb_axis ([0 20 10^ -5 0.5]) ;
64 xgrid (10) ;
```
- 65 xtitle ( 'Bit Error Rate plot for BPSK modulated signal over AWGN channel and AWGN and Rayleigh channel both', 'SNR', 'BER') ;
- 66 legend (['BER\_BPSK\_AWGN'; 'BER\_BPSK\_AWGN & Rayleigh']) ;
- 67 // This experiment results plot of error rate performance of BPSK modulated signal over AWGN channe and AWGN and Rayleigh channel both.
- 68 // This experiment will take some time to display plot as higher no. of bits entered as an input to get better plots.

<span id="page-16-0"></span>Scilab code Solution 3.2 BER QPSK Rayleigh channel

```
1 // Error rate performance of QPSK modulated signal
      over only AWGN channel and AWGN and Rayleigh
      channel both
2 clc ;
3 clear ;
4 \times del (winsid());
5 sym=10000; //No . of symbols
6 M = 4:
7 qpsk_mod = []; i _phase = [];
8 data1=grand (1, sym, "uin", 0, 1); // Random Symbolgeneration from 0 to 1 with uniform distribution
9 for j=1:2: length (data1) // Seperation of I & Q
      component
10 i_phase=2*data1(j)-1; // BPSK modulation of I
         phase component
11 q_phase=2*data1(j+1) -1; //BPSK modulation of Q
         phase component
12 temp=i_phase +%i*q_phase; // combining of I phase
         and Q phase component for QPSK modulation
13 qpsk_mod=[qpsk_mod temp]; //QPSK modulated signal
14 end
```
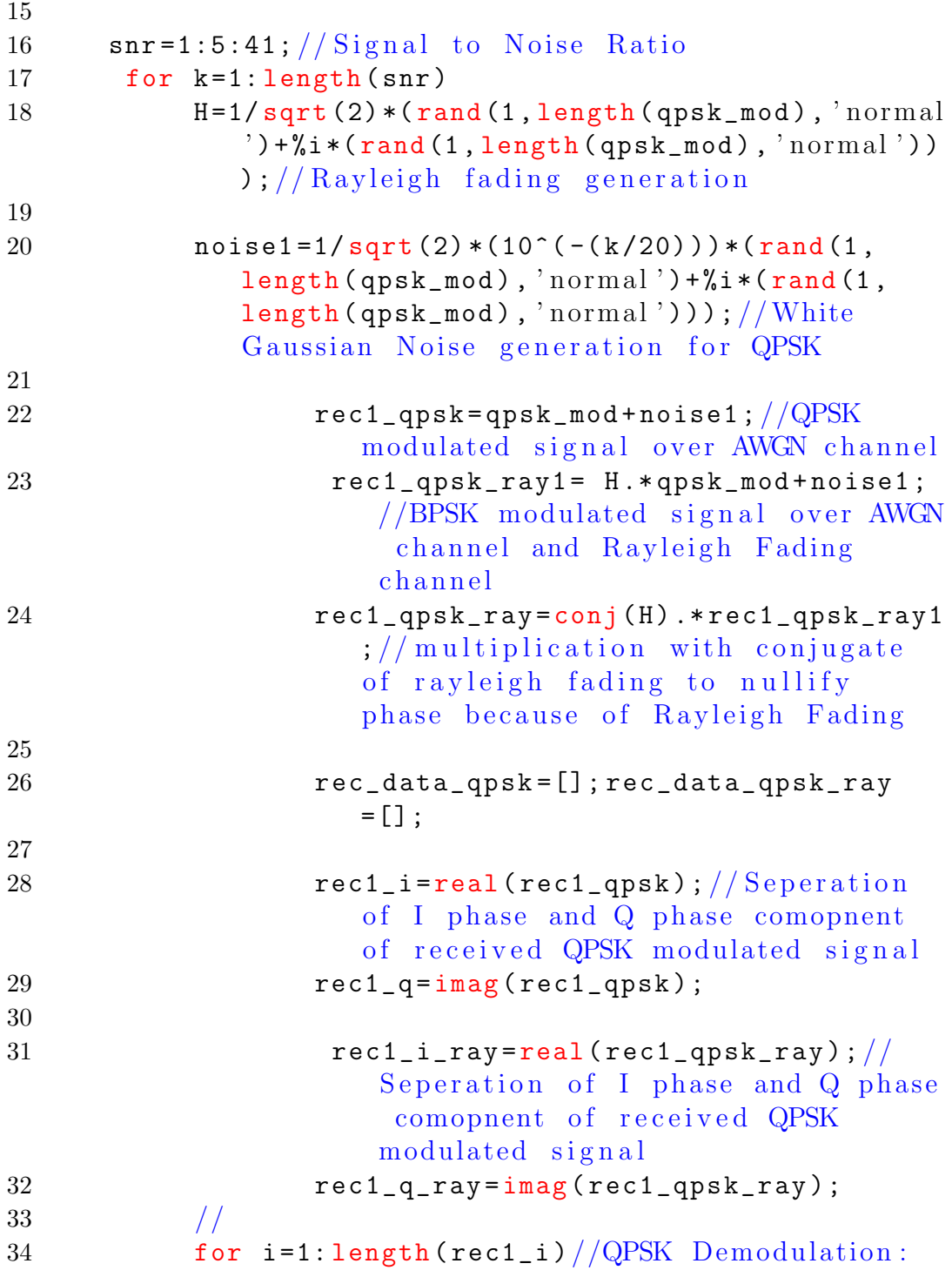

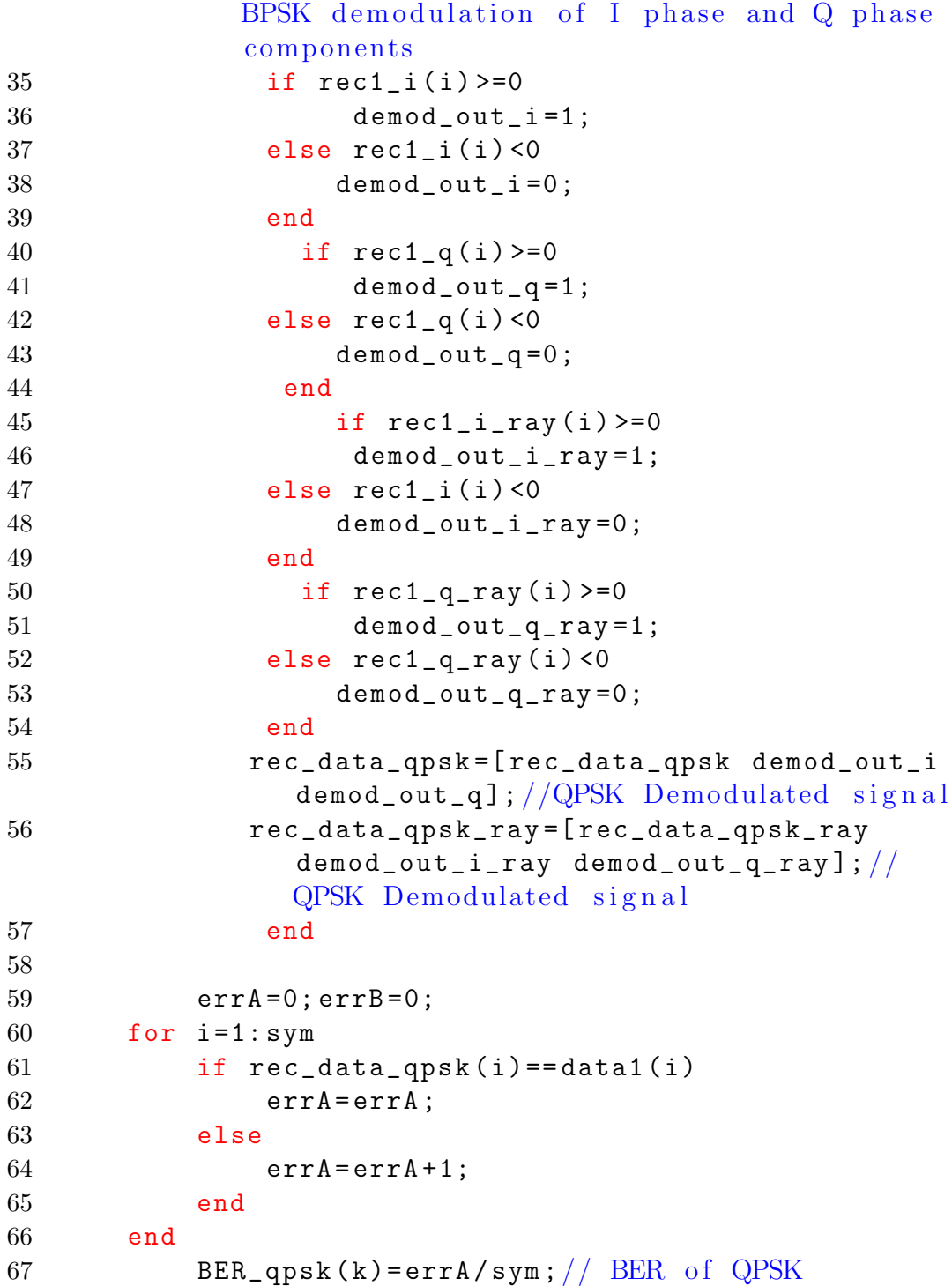

```
68
69 for i=1:sym70 if rec\_data\_qpsk\_ray(i) = = data1(i)71 errB=errB;
72 else
73 errB=errB+1;
74 end
75
76 BER_qpsk_ray (k) = errB/sym; //BER of BPSK
77 end
78 // theory \text{Ber} = 0.5 * \text{erfc} (\text{sqrt} (10.^{\circ} (\text{snr}/10))); //
          Theoritical BER of BPSK & QPSK
79 end
80
81 // end
82 snr =1:5:41;
83 plot2d (snr, BER_qpsk, 5, logflag="nl"); // plot simulated
      BER of BPSK over AWGN channel
84 plot2d(snr, BER_qpsk-ray, 2, logflag="nl"); //plotsimulated BER of QPSK over AWGN channel
85 //plot 2d (snr, theory Ber, 3, logflag="n!); //Plot
      theoritical BER of QPSK and BPSK over AWGN
      c h a n n el
86 mtlb_axis ([0 40 10^{\circ} -5 0.5]); // axis87 xgrid (10) ;
88 xtitle ( 'Bit Error Rate plot for QPSK over AWGN
      channel & AWGN and Rayleigh channel both', 'SNR',
       'BER') ; // title of plot
89
90 legend (['BER_QPSK_AWGN'; 'BER_QPSK_AWGN & Rayleigh'])
      \frac{1}{2} / legend
91 // This experiments results plot of bit error rate (BER) comparison of simulated QPSK over AWGN
      channel, simulated QPSK over AWGN channel and
      Rayleigh fading channel.
92 // It will take few minutes to get plots as 10000bits are applied as an input to get better plots
```
<span id="page-20-0"></span>Scilab code Solution 3.3 1

```
1 // Error rate performance of BPSK modulated signal
     over only AWGN channel and AWGN and Rayleigh
     channel both
2 clc ;
3 clear ;
4 xdel (winsid ());
5 sym=10000; //No . of symbols
6 data1=\text{grand}(1, \text{sym}, "un", 0, 1); // Randomly generatedSymbolsfrom 0 to 1 with uniform distribution
7
8 bpsk_mod=2*data1-1; //BPSK Modulation
9 snr=1:20; // signal to Noise Ratio
10 for k = 1:1: length(snr)11
12 H1 = 1/sqrt(2)*(rand(1, length(bpsk_model), 'normal ') +%i*(rand(1, length(bpsk_model), 'normal'))); // Rayleigh fading generation
13
14 noise = 1 / sqrt(2) * (10^(- (k / 20)) ) * (rand(1,length(bpsk_model), 'normal') +%i*(rand(1,length(bpsk_model), 'normal'))); // White
              Gaussian Noise generation
15
16 rec1_bpsk = bpsk_mod + noise ; // BPSKmodulated signal over AWGN channel
17 rec1_bpsk_ray1= H1.*bpsk_mod+noise;//
                     BPSK modulated signal over AWGN
                     channel and Rayleigh Fading
                     c h a n n el
18 rec1_bpsk_ray=conj(H1).*rec1_bpsk_ray1
                    \frac{1}{2} // multiplication with conjugate of
                     rayleigh fading to nullify phase
```
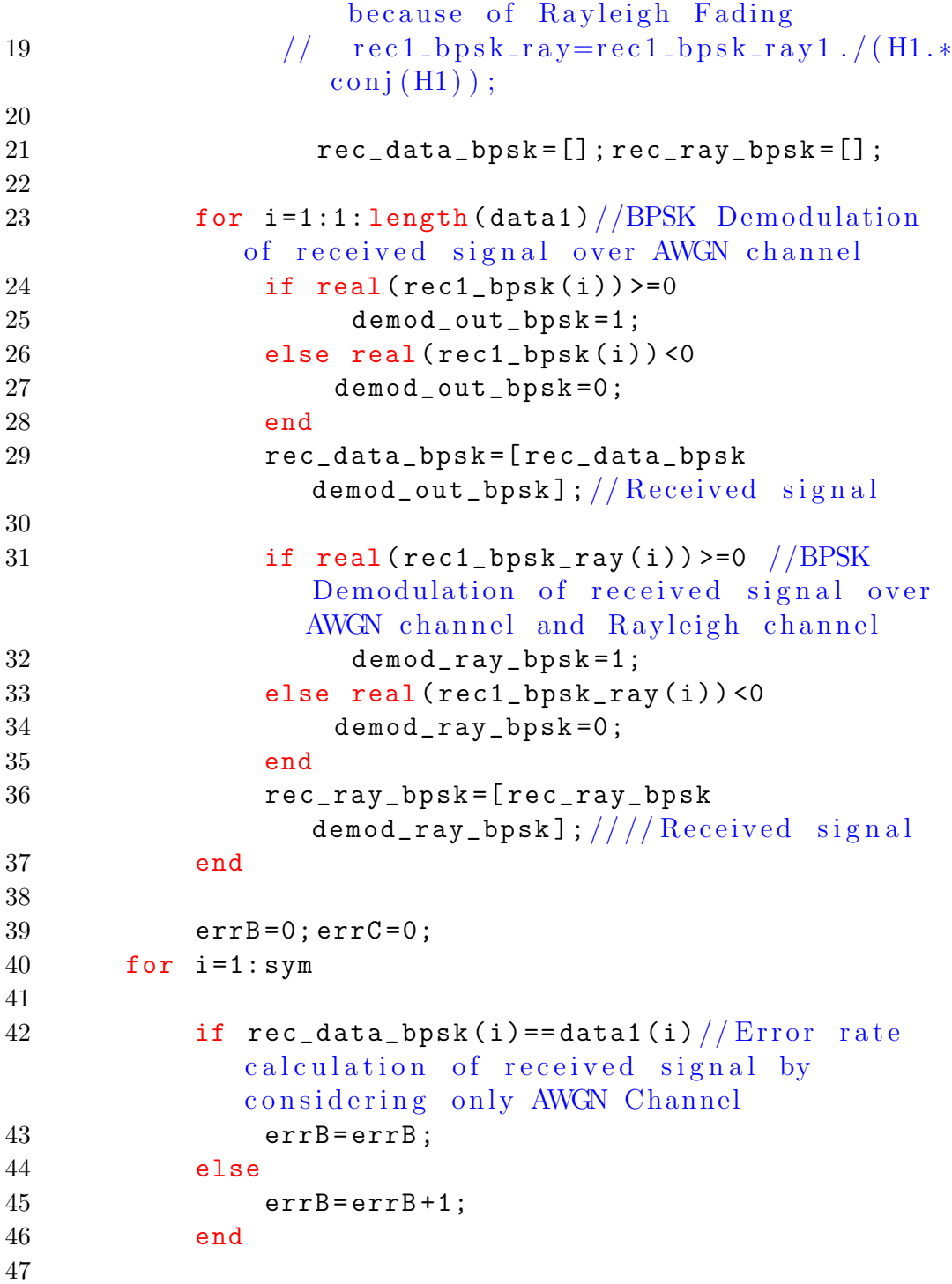

```
48 BER_bpsk(k)=errB/sym;//BER at receiver by
             considering only AWGN Channel
49
50 if rec\_ray\_bpsk(i) == data1(i) // Error ratecalculation of received signal by
              considering AWGN Channel and Rayleigh
              c h a n n el
51 errC=errC;
52 else
53 errC=errC+1;
54 end
55
56 BER_bpsk_ray (k) = errC/sym; //BER at receiver
             by considering AWGN Channel and rayleigh
             c h a n n el
57 end end
58
59 // end
60 snr =1:1:20;
61 plot2d(snr, BER_bpsk, 5, logflag=" n l");
62 plot2d (snr, BER_bpsk_ray, 3, logflag="nl");
63 mtlb_axis ([0 20 10^ -5 0.5]) ;
64 xgrid (10) ;
65 xtitle ( 'Bit Error Rate plot for BPSK modulated
     signal over AWGN channel and AWGN and Rayleigh
     channel both', 'SNR', 'BER') ;
66 legend (['BER_BPSK_AWGN'; 'BER_BPSK_AWGN & Rayleigh'])
     ;
67 // This experiment results plot of error rate
     performance of BPSK modulated signal over AWGN
     channe and AWGN and Rayleigh channel both.
68 // This experiment will take some time to display
     plot as higher no. of bits entered as an input to
      get better plots.
```
# <span id="page-23-0"></span>Trunking Theory for Probability of blocking(Erlang B) and probability of delay( Erlang C).

<span id="page-23-1"></span>Scilab code Solution 4.1 Traffic calculation inErlang B and Erlang C system

```
1 //Exp−4 Calculates maximum traffic intensity and
     maximum no. of users accomodated in Erlang B and
      Erlang C system for given no of channels
2 clc ;
3 clear ;
4 \timesdel (winsid() ;
5
6 function [p1] = \text{erlangB(A1, c1) // calculate blocking}probability for Erlang B system
7 pr2=0;
8 pr1=A1\textdegreec1/factorial(c1);
9 for k=1: c110 pr2 = pr2 + (A1 \hat{k} / \hat{f} \cdot \hat{k});
11 end
```

```
12 // \quad A1 = A1 + 1;13 p1 = pr1/pr2;
14 endfunction
15
16 function [p2] = \text{erlangC(A2, c2) // calculate}probability of blocked call delayed in Erlang C
         s y s t em
17 temp-1 = 0;
18 for k = 0: c2 - 119 temp_1=temp_1+A2^k/factorial(k);
20 end
21 denominator=A^c2 + (factorial(c2) * (1 - (A2/c)) * temp_1);22 p2 = A2^c c2 / denominator;23 endfunction
24
25 pr_blocking=input ('enter probability of blocking');
      // enter probability of blocking for perticular
     system
26 pr_delay=input('enter probability of block call
      delay'); // enter probability of blocked call
      delayed for particular system
27 y=input ('enter call rate'); // Average no . of calls
      per minute
28 H=input ('enter the average call duration'); //Average call duration in minute
29 c = input("enter no. of channels"); // Enter no. ofchannels
30 disp ("no. of channel=");
31 disp(c);
32 Au=y*H; // Traffic intensity per user
33
34 p=0;
35 for A =1:1:100
36 while (p < p r_b) blocking ) // Find maximum traffic
               intensity for entered blocking
               probability pr_blocking
37 [p] = \text{erlangB(A, c)} // calling function erlangB38 A = A + 1;
```

```
39 end
40 disp (pr_blocking, 'for blocking probability of '
           \frac{1}{\sqrt{2}} ; \frac{1}{\sqrt{2}} display blocking probability
41 disp (A-1, 'Maximum traffic intensity is '); //
            display max. traffic intensity
u = (A-1) / Au; 1/no. of users calculation
43 disp (u, "no. of users are accommodated"); //display maximum no of users accomodated in
           Erlang B system
44 break ;
45 end //
46 p=0;
47 for A =1:1:100
48 while (p < p r_d) delay ) // Find maximum traffic
           intensity for entered blocking probability
           pr_blocking
49 [p] = \text{erlangC(A, c)} // calling function tocalculate erlang C probability
50 A = A + 1;
51 end
52 disp (pr_delay, 'for block call delay
           probability of '); // display display blocking
           probability
53 disp (A-1, 'Maximum traffic intensity is '); //
           display max. traffic intensity
54 u = (A-1) / Au;
55 disp (u, "no. of users are accommodated"); //display maximum no of users accomodated in
           Erlang C system
56 break ;
57 end
58 // Enter blocking probability pr_blocking =0.0159 // Enter probabolity of block call delay pr_delay
      =0.160 // Enter call rate= 3/6061 // enter call duration = 2 (in minute)
62 // Enter no of channels 5063
```

```
64 // Output :
65 //no. of channel = 50.66
67 // for blocking probability of 0.01
68 // Maximum traffic intensity is 38.
69 \frac{1}{\sqrt{2}} no . of users are accomodated 380.
70
71 // for block call delay probability of 0.1
72 // Maximum traffic intensity is 41.
73 \frac{1}{\pi} no. of users are accomodated 410.
```
## <span id="page-27-0"></span>Walsh Code generation

<span id="page-27-1"></span>Scilab code Solution 5.1 Walsh code generation and spreading and despreading using Walsh code

```
1 // Walsh Code generation
2 // Spreading and despreading of information for three
       users using Walsh code
3 clc ;
4 clear ;
5 \timesdel (winsid());
6 a=input ('enter the number order of 2:'); //input
      required length of Walsh Code which is always
      order of 2
7 c1=[1 -1 -1]; //information of user 1
8 c2 = [-1 \ 1 \ -1]; // information of user 29 c3 = [1 -1 1]; // information of user 310 W = [0 \ 0; 0 \ 1]; // Basic Walsh code Matrix
11 \text{ m} = 2;12 % n = 2<sup></sup> m;
13 for m =2:1: a
14 for i = 1:1:a//genration of walsh code matrix of
      entered length
15 if i = = 2^m16 \texttt{Winv=bitcmp(W,1)};
```

```
17 W = [W \ W; W \ W \text{inv}];18 end
19
20 end
21 end
22 temp=0;
23 W1 = [];
24 \text{disp}(W)25 for i=1:1: length(W(1,:))/0 replaced by -1 in walsh
      code matrix
26 for j = 1:1: length(W(1,:))27 if W(i, j) == 0 then
28 W(i, j) = W(i, j) - 1;29 else W(i, j) = W(i, j) + 0;30
31 end
32
33 end
34
35 end
36 // d is p (W)
37 //spreading using Walsh code
38 tans_c1=[c1(1,1).*W(1,:) c1(1,2).*W(1,:) c1(1,3).*W
      (1, :)]; // spreading of user 1 information using
      first row of Walsh Matrix
39 tans_c2=[c2(1,1).*W(2,:) c2(1,2).*W(2,:) c2(1,3).*W
      (2, :)\]; //spreading of user 2 information using
      second row of Walsh Matrix
40 tans_c3 =[ c3 (1 ,1) .* W (3 ,:) c3 (1 ,2) .* W (3 ,:) c3 (1 ,3) .* W
      (3, :)\]; //spreading of user 3 information using
      third row of Walsh Matrix
41 aa1 = \tan s_c1(1, 1:a) + \tan s_c2(1, 1:a) + \tan s_c3(1, 1:a);42 aa2=tans_c1(1,(a+1):(2*a))+tans_c2(1,(a+1):(2*a))+
      tans_c3(1, (a+1):(2*a));43 aa3=tans_c1(1, ((2*a))+1:(3*a))+tans_c2(1, ((2*a))+1: (3*a) ) + tans_c3(1,((2*a)) + 1: (3*a) ;
44 tans_sig = [aa1 aa2 aa3]; // transmission of spreaded
      s i g n a l
```

```
45 det_code1=input ('enter detection code'); // Enter any
      integer no. ranging up to no. of rows of walsh
     matrix
46
47 select det_code1// select case to get information
           of entered user
48 case 1
49 det_code = W (1 ,:) ;
50 case 2
51 det\_code = W(2, :);52 case 3
53 det\_code = W(3, :);54 else
55 \det\_\text{code} = W(4,:);56 disp('invalid detection code');//display
             message for input of invalid detection
             co d e
57 end
58
59
60 rec\_sig = [ det\_code(1, :) . *aa1 det\_code(1, :) . *aa2det\_{code}(1,:).*aa3]; // received signal multipliedwith detection code
61 det_sig=[rec\_sig(1,1) + rec\_sig(1,2) + rec\_sig(1,3) +rec\_sig(1,4) rec\_sig(1,5)+rec\_sig(1,6)+rec\_sig(1,7) + rec_sig(1,8) rec_sig(1,9) + rec_sig(1,10) +
     rec\_sig(1,11) + rec\_sig(1,12)]; //detection of
     information from received signal
62 final_sig = (1/4) * det _sig;
63 disp ('transmited information is');
64 disp (final_sig) // information transmmited using
      selected valid detection code
65 //input a=4
66 //W=[0 0 0 0 ; 0 1 0 1 ; 0 0 1 1 ; 0 1 1 0 ]
67 // detection code=2, output=−1 1-1(information of
      user 2 spreaded with second row of Walsh Matrix)
68 // detection code > 3, results : code not available
     0 0 0
```
## <span id="page-31-0"></span>PN sequence generation.

<span id="page-31-1"></span>Scilab code Solution 6.1 3 bit PN sequence generation and spreading and despreading using PN sequence and shifted PN sequence

```
1 // Spreading of sequence using PN sequence and
      despreading of sequence using PN sequence and
      shifted PN sequence
2 clc ;
3 clear ;
4 xdel (winsid ());
5 // Generation of 7 bit PN sequence
6 // Coefficient of polynomial
7 \text{ a} 1 = 1;
8 \text{ a} 2 = 1;9 a3=1;
10 // Initial states of flip flop
11 R(1)=1;12 R(2)=0;13 R(3) = 0;14 m=3;
15 disp ('output after every clock pulse');
16 for i=1: ((2^m) -1)/\sin\theta of bit in each register for
       every clock pulse
17 r1 = R(1);
```

```
18 r2 = R(2);
19 r3 = R(3);
20 PN(i) = R(3);
21 // if (a1 == 0)22 R1=bitxor(r2, r3); //input of register is modulo2
      addition of R2 and R3
23 R (3) = R (2) ;
24 R (2) = R (1) ;
25 R(1) = R1;26
27 disp(R);
28 end
29 disp ('PN sequence is');
30 \text{disp(PN)}; //Display 7 bit PN sequence
31 c1 = [1 -1 -1]; // information of user 1
32 for j=1:1: length(PN) // 0 replaced with -1 in PNsequence
33 if PN(j) == 0 then
34 PN ( j ) = PN ( j ) - 1;
35 else PN(j) = PN(j) + 0;36 end
37
38 end
39 disp (PN);
40 spreaded_sig=[c1(1) . * PN' c1(2) . * PN' c1(3) . * PN']Spreading of data of user 1 using PN sequence
41 detect_code =[ spreaded_sig (1:7) .* PN ' spreaded_sig
      (8:14).*PN' spreaded_sig(15:21).*PN']; // at
      receiver, recieved spreaded signal multiplied
     with PN sequace
42 corr_code =[ sum( detect_code (1:7) ) sum ( detect_code
      (8:14)) sum (detect_{code}(15:21))];
43 rec_sig=(1/7).*corr_code;//get information form
      received signal
44 disp('received signal with correct PN sequence is');
45 disp (rec\_sig); // received data of user 1 at receiver
      : 1 -1 -146 //Despreading with shifted PN sequence
```

```
47 shift_fact=input ('enter the shifting factor');
48 \quad 1 = 1;49 k = shift_fact -1;50 for i=1:1: length(PN) // generation of shifted PN
     sequence as per entered shifting factor
51 if i <= shift_fact
52 shift_seq(i)=PN(length(PN) - k);
53 k=k-1;
54 else i>shift_fact
55 shift\_seq(i) = PN(1);
56 1=1+1;
57 end
58 end
59 disp('shifted sequence is');
60 disp (shift_seq '); // display shifted sequence
61 // despreading using shifted PN sequence
62 detect_shift_code =[ spreaded_sig (1:7) .* shift_seq '
     spreaded_sig (8:14) .* shift_seq ' spreaded_sig
      (15:21).*shift_seq'];
63 corr_shift_code =[ sum ( detect_shift_code (1:7) ) sum (
     detect_shift_code (8:14) ) sum( detect_shift_code
      (15:21)];
64 \text{ rec\_shift\_sig} = (1/7) \cdot * \text{corr\_shift\_code};
65 disp (" recieved signal with shifted PN sequence is
        "):
66 disp (rec\_shift\_sig); //Invalid data received
         beacuse signal was despreded with shifted PN
         s e q u e n c e
67 disp ('which is not valid transmitted signal');
68 // Result :
69 // output of PN sequence generator after each
         clock pulse
70 // PN = 0 0 1 0 1 1 1 replace 0 with -1,PN=-1 -1 1
       −1 1 1 1
71 // entered shifting factor =3, shifted PN sequence=
          1 1 1 −1 −1 1 −1
72 //Invalid signal is received when despreading is
        with shifted version of PN
```
73 //rec\_shift\_sig=− 0.1428571 0.1428571 0 . 1 4 2 8 5 7 1

## <span id="page-35-0"></span>Equalization.

<span id="page-35-1"></span>Scilab code Solution 7.1 Adaptive equalization using LMS filter

```
1 // Least Mean Square adaptive equalizer
2 clc ;
3 clear all;
4 xdel (winsid ());
5 numPoints = 500;
6 numTaps = 1; // channel order7 Mu = 0.01; // iteration step size8
9 // input is guassian
10 x = \text{rand}(\text{numPoints}, 1, \text{'normal'}) + %i * \text{rand}(\text{numPoints}),1, 'normal');
11 // choose channel to be random uniform12 h = rand(numTaps, 1) + %i * rand(numTaps, 1);13
14 h = h / max(abs(h)); //normalize channel
15 // convolve channel with the input
16 d = \text{filter}(h, 1, x);
17
18 // initialize variables
19 \text{ w} = [ ];
20 y = [];
```

```
21 in = [];
22 e = []; // error, final result to be computed
23
24 w = \text{zeros}(\text{numTaps}+1, 1) + \text{%}i * \text{zeros}(\text{numTaps}+1, 1);25 kk =1;
26 aa(kk, :)=w;
27 //LMS Adaptation
28 for n = numTaps + 1: numPoints29
30 // select part of training input
31 in = x(n : -1 : n-numTaps);
32 y(n) = w' * in;33
34 // compute error
35 e(n) = d(n)-y(n);
36
37 // update taps
38
39 \text{ w} = \text{w} + \text{Mu} * (\text{ real}(\text{e(n)} * \text{conj}(\text{in})) - %i * \text{imag}(\text{e(n)} * \text{conj}(\text{in}))in)) );
40
41 kk = kk + 1;
42 a(a(kk, :)=w';43 end
44
45 // Plot results
46 figure ;
47 iter =1:500
48 plot2d (iter, abs (e), 5, logflag="nn");
49 title (['LMS Adaptation Learning Curve Using Mu =0.01 ']);
50 xlabel ('Iteration Number');
51 ylabel ('Output Estimation Error in dB');
52 figure ;
53 plotsd(abs(aa(:,1)),abs(aa(:,2)),abs(e));54 title ('LMS adaption curve with weight factors');
55 xlabel ('adaptive weight factor1');
56 ylabel ('adaptive weight factor2');
```
- 57 zlabel ('mean square error');
- 58 // Output shows plot of MSE with no. of iterations in figure 1 and 3D plot of MSE with weight factors

## <span id="page-38-0"></span>Channel Coding using Linear Block Code

<span id="page-38-1"></span>Scilab code Solution 8.1 Linear Block Coding over AWGN channel

```
1
2
3 // this is a linear block coding and decoding over
     awgn c h a n n el
4 // 4 bits input signal is coded with linear block
     code (4, 7), 7 bit coded signal is transmitted
      over awgn channel and at receiver side signal is
     decoded. If there is error in one bit, \frac{1}{i} / near
      block code correct that error and original
      transmitter code is receved.
5 // If error is in more than one bit, code is not
      corrected so wrong code is recieved
6 clc ;
7 clear all;
8 xdel (winsid ());
9 global P n k;
10
11 n = 7; //length of coded input
12 k=4; //length of input
```

```
13 P = [1 \ 1 \ 0; \ 0 \ 1 \ 1; \ 1 \ 0 \ 1;1 \ 1]; //parity matrix of
     size k*(n-k) to be
14 // selected so that
     the systematic generator
15 // matrix is linearly
     independent or full rank
16 // matrix
17
18 //(n, k) linear block code where k - no. of input
     data bits and n-no. of o/p19 // data bits. code rate=k/n20 // x is an input vector containing k bits
21
22 // This is an linear block encoding function
23 function y1 =linblkcode(x);
24 global P n k;
25 \text{ } n=7;26 k = 4;
27 P = [1 \ 1 \ 0; \ 0 \ 1 \ 1; \ 1 \ 0 \ 1;1 \ 1]; // p arity matrix
28 //x=[0 1 1 0];
29
30 //G=[ ]; // % Generator matrix k*n
31 \text{ } G = [eye(k, k) P];32
33 \text{ y1} = \text{zeros}(1, n);
34 for i=1:k//linear block coding35 var(i, :)=x(1, i) & G(i, :);36 var(i, :)= bool2s (var(i, :));
37 y1(1,:)=bitxor(var(i,:),y1(1,:));//coded signal
38 end
39
40 endfunction
41
42
43 //\%This is a linear block syndrome decoding function
      file\%44
45 function x1 =linblkdecoder (y)
```

```
46 //% here y is recieved vector 7 bits long
47
48 //% (7,4) linear block code
49 global P n k ;
50
51
52 //H=[ ] ; //% PARITY CHECK MATRIX
53
54 H = [P' \text{ eye}((n-k), (n-k))];
55 Ht=H'; //\%transpose of H
56
57 S=zeros(1,n-k); //%syndrome of recieved vector x
58 for i=1:n-k// decoding of linear block code
59 S(i) = y(1) \& Ht(1, i);60 S(i) = \text{bool2s}(S(i));61 for j=2:n62
63 S(i) = \text{bitrary}(S(i), \text{bool2s}((y(j), k Ht(j, i))));
                // decoded signal64 end
65 end
66
67
68
69 //%%∗∗∗∗SYNDROME LOOK UP TABLE∗∗∗∗∗∗∗∗∗∗∗∗
70
71 //%%∗ ∗ ∗ ∗ ∗ ∗ ∗ ∗ ∗ ∗ ∗ ∗ ∗ ∗ ∗ ∗ ∗ ∗ ∗ ∗ ∗ ∗ ∗ ∗ ∗ ∗ ∗ ∗ ∗ ∗ ∗ ∗ ∗ ∗ ∗ ∗ ∗ ∗
72 / \sqrt{2}73 if S = [0 \ 0 \ 0]74   e = [0  0  0  0  0  0  0];
75 z = \text{bitrary}(y, e);
76 end
77
78 if S = [0 \ 0 \ 1]79 e =[0 0 0 0 0 0 1];
80 z = \text{bitrary}(y, e);
81 end
82 if S = [0 \ 1 \ 0]
```

```
40
```

```
83 e = [0 0 0 0 0 1 0];
84 z = \text{bitrary}(y, e);
85 end
86 if S = [1 \ 0 \ 0]87 e =[0 0 0 0 1 0 0];
88 z = \text{bitrary}(y, e);
89 end
90 if S = [1 \ 1 \ 1]91 e = [0 0 0 1 0 0 0];
92 z = \text{bitrary}(y, e);
93 end
94 if S = [1 \ 0 \ 1]95 e = [0 0 1 0 0 0 0];
96 z = \text{bitrary}(y, e);
97 end
98 if S = [0 \ 1 \ 1]99 e = [0 1 0 0 0 0 0];
100 z = \text{bitrary}(y, e);
101 end
102 if S = [1 \ 1 \ 0]103 e = [1 0 0 0 0 0 0];
104 z = \text{bitrary}(y, e);
105 end
106 // disp('error');107 //disp(e);
108 \text{ x1} = z(1,1:k);109 endfunction
110 snr_dB =2;
111
112 x = \begin{bmatrix} 1 & 0 & 0 & 1 \end{bmatrix}; // input bits to the
       encoder of size 1* k
113 y1=linblkcode(x); \frac{1}{2} // y1 is the output
       of linear block encoder
114 n1 = 1/sqrt(2) * [rand(1, length(y1), 'normal') + % i *rand (1, length(y1), 'normal'); //white gaussian
       noise generation
115 r = y1 + 10^{\degree}(-snr_dB / 20) * n1; // received signal over awgn
        c h a n n el
```

```
116 // r 1= r e a l (r)
117 rec=real(r) >= 0.5; // detection of bit 1 and 0 inreceived signal
118 rec\_fin = bool2s(rec); //convert boolean matrix to zero
       one matrix
119 // rec\_err = rec\_fin == y1;
120 //no_err=bool2s (rec_err);
121 disp ('The information signal=') //display input
122 \text{disp}(x)123 disp ('The transmitted encoded signal=') //display
      coded signal
124 disp(y1)125 disp ('The recieved signal=') // display received
       signal
126 disp (rec_fin);
127 x1 =linblkdecoder (rec_fin); // % x1 is the
      output of the linear block decoder
128 disp ('The decoded signal=') // display decoded signal
129 disp(x1);
130 if x1 == x then disp('one or less than one error so
      correct code is received ');
131 else
132 disp ('more than one error so wrong code detected
           \cdot);
133 end
134 //Output: The information signal is: 1001
135 //transmitted code is : 1001001136 //1. received signal is :1011001(e.g)(error in only
      one bit)
137 // decoded signal : 1001
138 // one or less than one error so correct code is
       received
139 //2. received signal is :1011011(e.g) (error in morethan one bits)
140 // decoded signal :1010
141 // more than one error so wrong code is received
```
## <span id="page-43-0"></span>Transmit and receive diversity

<span id="page-43-1"></span>Scilab code Solution 9.1 Selection Diversity over AWGN channel

```
1 // ber performance with 1, 2 and 3 receiver antennas
      over awgn channel using selection diversity
2 clc ;
3 clear ;
4 xdel (winsid ());
5 sym=10000; //no. of symbols
6 data1=grand (1, sym, "uin", 0, 1); // randomly generatedinput
7 s = 2*data1-1; // BPSK modulation 0 \rightarrow -1; 1 \rightarrow 1
8 nRx = \left[1\ 2\ 3\right]; //no . of receiving antennas
9 snr_dB = [1:10]; // signal to noise ratio
10 for j = 1: length (nRx)11 for i = 1: length (snr_dB)
12 n = 1/\sqrt{2} * [\text{rand}(nRx(j), sym, 'normal') +% i * rand(nRx(j), sym, 'normal ')]; //white
               gaussian noise
13
14 y = ones(nRx(j), 1) *s + 10^(-snr_dB(i) /20) *n ;// received signal over awgn channel15 [yHat1 \text{ ind}] = mtlb_max(y, [], 1); //findstrongest received signal from all
```

```
antennas
16
17 ipHat1 = real(yHat1) > 0;18 ipHat = bool2s (ipHat1); //boolean to zero one
              matrix conversion
19 // effective SNR
20 nErr(j, i) = size(find([data1 - ipHat]), 2); //no, of error calculation
21 end
22 end
23 simBer = nErr/sym; //BER calculation
24 // plot of ber comparison plot for 1,2 and 3
     receiving antennas
25 snr_dB =1:10
26 plot2d (snr_dB, simBer (1, :), 5, logflag="nl");
27 plot2d (snr_dB, simBer (2, :), 2, logflag="nl");
28 plot2d (snr_dB, simBer (3, :), 12, logflag="nl");
29 xgrid
30 legend (['1X1'; '1X2'; '1x3']);
31 xlabel ('Number of receive antenna');
32 ylabel ('effective SNR, dB');
33 title ('SNR improvement with Selection Combining');
34 // output presents BER performance comparison plots
     with 1,2 and 3 receiving antennas over awgn
     channels
```
<span id="page-44-0"></span>Scilab code Solution 9.2 Maximal Ratio Combining over AWGN and Rayleigh fading Channel

```
1 // BER Performance coamparison with one receivivng
     atenna and two receiving antennas with Maximal
     ratio Combining diversity technique over awgn
    channe and rayleigh fading channel
2 clc ;
```

```
3 clear ;
```

```
4 \timesdel (winsid() ;
5 sym=100000; // no. of symbols6 M = 2;
7 data1=grand(1, \text{sym}, "un", 0, 1); // input signal israndomly generated
8 / N = 10; % number of bits or symbols
9 //ip = rand (1, N) > 0.5; % generating 0,1 with equal
      p r o b a b i lity
10 s = 2*data1-1; // BPSK modulation 0 \rightarrow -1; 1 \rightarrow 1
11 nRx = \begin{bmatrix} 1 & 2 \end{bmatrix}; //no of receivers
12 \text{snr}_dB = \begin{bmatrix} 1:20 \end{bmatrix}; // signal to noise ration in dB
13 for jj = 1: length (nRx)14 for ii = 1: length (snr_dB)15 n = 1/sqrt(2) * [rand(nRx(jj),sym, 'normal') +\frac{\gamma_{i} * \text{rand}(\text{nRx}(i))}{\gamma_{i} * \text{rand}(n)}gaussian noise,
16 h = 1/\sqrt{2} \frac{1}{\tan d} (nRx (jj), sym, 'normal') +
               \frac{\gamma_{i} * \text{rand}(\text{nRx}(j))}{\gamma_{i} * \text{rand}(n \text{Rx}(j))}Rayleigh fading channel
17 // Channel and noise Noise addition
18 \qquad \qquad sD = kron(ones(nRx(jj),1),s);19 y = h.*sD + 10^(-snr_dB (ii) /20)*n; //received signal over awgn channel and
               ay leigh fading channel
20 \frac{1}{\pi} finding the power of the channel on all
               rx chain
21 yHat = sum ( conj(h) . * y , 1) . / sum(h . * conj(h) ),1); // maximal ratio combining
22 // hPower1 = h.*conj(h);23
24 ipHat = real(yHat) > 0;25 // effective SNR
26 nErr(jj, ii) = size (find([data1 -ipHat),2);//calculate error
27 end
28 end
29 simBer = nErr/sym; //bit error rate calculation
30 // plot
```

```
31 snr_dB =1:20
32 plot2d (snr_dB, simBer (1, :), 5, logflag="nl"); //snr- ber
       plot with one receiving antenna
33 plot2d (snr_dB, simBer (2, :), 2, logflag="nl"); //snr- ber
       plot with two receiving antennas
34 //plot (nRx, 10*log10 (EbN0EffSim), 'bp-', 'LineWidth ', 2)
      ;
35 / m t l b_-axis ([1 20 0 6])36 xgrid
37 legend (['1X1'; '1X2']);
38 xlabel ('Number of receive antenna');
39 ylabel ('effective SNR, dB');
40 title ('SNR improvement with Maximal ratio Combining'
      ) ;
```
## <span id="page-47-0"></span>Speech coding

<span id="page-47-1"></span>Scilab code Solution 10.1 speech coding and Decoding using LPC

```
1 //Exp-10 Speech coding using Long Term Predictive
      c o de r
2 // This code read way file and play original signal
     and compressed signal
3 // It also plots original signal as well as
      compressed signal
4
5 function [aCoeff, tcount_of_aCoeff, e] =
      func_lev_durb(y, M);
6 //M=order and y is array of the data point of the
      current frame
7 sk = 0; //initializing summartion term "sk"
8 a = [zeros (M+1); zeros (M+1)]; // defining a matrix ofzeros for "a" for init.
9 //MAIN BODY OF THIS PROGRAM STARTS FROM HERE
     >>>>>>>>>>>>>>
10 z = x corr(y);
11
12 // finding array of R[1]
13 R=z( ( ( length(z)+1) ./2 ) : length(z)); //R=array
      of "R[1]", where 1 = 0, 1, \ldots (b+N)-1 %R(1)=R[\text{lag}]
```
 $=0$ , R(2)=R[lag = 1], \R(3)=R[lag = 2]... etc 14 15 //GETTING OTHER PARAMETERS OF PREDICTOR OF ORDER  $" 0" :$ 16  $s = 1$ ; //s=step no. 17  $J(1) = R(1)$ ;  $// J=array of " J1", where 1$  $= 0, 1, 2, \ldots (b+N) -1, \quad J(1)=J0, J(2)=J1, J(3)=J2$  etc 18 19 //GETTING OTHER PARAMETERS OF PREDICTOR OF ORDER " ( s  $-1$ " 20 for  $s = 2 : M + 1$ , 21  $sk=0$ ;  $//$  clearing " $sk$ " for each *iteration* 22 for  $i = 2:(s-1)$ , 23  $sk = sk + a(i, (s - 1)) . * R(s - i + 1);$ 24 end  $//now we know value of "sk",$ the summation term  $25$  // of formula of calculating  $"k(1)"$ 26  $k(s) = (R(s) + sk)$ .  $/J(s-1)$ ; 27  $J(s)=J(s-1)$ .  $*(1-(k(s))$ . ^2); 28 29  $a(s, s) = -k(s)$ ; 30  $a(1, s) = 1;$ 31 for  $i = 2:(s-1)$ , 32  $a(i, s) = a(i, (s - 1)) - k(s) \cdot * a((s - i + 1), (s - 1));$ 33 end 34 end  $35$  //increment "b" and do same for next frame until end of frame when  $36$  // combining this code with other parts of LPC algo 37 38 //PREDICTION ERROR; FOR TESTING THE ABOVE PREDICTOR 39 aCoeff=a $((1:s),s)'$ ;  $//array of "a(i,s)"$ , where  $, \text{ s}=\text{M}+1$ 40 tcount\_of\_aCoeff = length ( aCoeff ) ; 41 42 y\_padded\_for\_delay\_r =  $[y$  ; zeros  $(1,1)$ ]; //it is

```
padded with zeros to remove the effect of delay
      in filter
43 est_y_with_dummy_pad = filter ([0 -aCoeff(2:9)],1,
      y_padded_for_delay_r); // = s^(n) with a cap
      on page 92 of the book
44 est_y = est_y_with_dummy_pad (2:321);
45 e = y' - est_y; //supposed to be a white noise
46 endfunction
47
48 function [ aCoeff , b_LTopt , Topt , e_prime ] =
     f_ENCODER_relp (x , fs )
49 M = 8; // prediction order for LP analysis50 // INITIALIZATION ;
51 b=1; //index no. of starting data point ofcurrent frame
52 fsize = 20e-3; // frame size (in milisec)53 frame_length = round (fs .* fsize); //=number datapoints in each framesize of "x"
54 N= frame_length - 1; //N+1 = frame length = numberof data points in each framesize
55
56 y_proc = filter ([1 -1], [1 -0.999], x); //pre-
     p r o c e s s i n g
57 //FRAME SEGMENTATION
58 for b=1 : frame_length : (length(x) - N)59
60 y_f = y_proc(b:b+N); //"b+N" denotes the end
     point of current frame. "y" denotes an array of
     the data points of the current frame
61 //LP ANALYSIS [lev-durb] & PREDICTION ERROR (short -term ) FILTER ;
62 [a, tcount_of_aCoeff, e_s] = func_lev_durb (y_f,
          M); // e=error signal from lev-durb proc
63 aCoeff (b: (b + tcount_of_aCoeff - 1)) = a; //
         a Coeff is array of "a" for whole "x"
64 //LONG−TERM LP ANALYSIS , FILTERING , AND CODING
         analysis:
65 T_{min} = round (fs .* 5e-3); //=total data
```

```
points in 5ms of "x"
66 T_{max} = round (fs .* 15e-3);67 c1 = 1;
68 for bs = b : 40 : b+length (y_f) -40 //subframing
        bs = 1281;69 if bs < T_max
70 break ;
71 end
72
73 Jmin(bs) = 10^9;74
75 for T = T_{min}: T_{max} // within 1 (
           current) frame T = 40;
76 for c = 1:40 // data points ofcurrent subframe c=1; temporary
77 \text{sm1(c)} = (\text{y\_proc}(\text{bs} + (\text{c}-1)).*
                    y_{\text{proc}}(bs-T+(c-1)); //es(n)
78 \text{sm2(c)} = y\_proc(\text{bs-T+}(c-1)); //=es(n-T)79 \text{sm22(c)} = \text{sm2(c)}. ^2;
80 end
81 q1 = sum(sm1);
82 \t q2 = sum(sm22);
83 b_LT (T) = -(q1./q2);
84 // J loop:85 for c = 1:40 // data points ofcurrent subframe c=1; temporary
86 smJ1(c) = y\_proc(bs + (c-1));87 \text{smJ2(c)} = \text{b\_LT(T)}.* \text{y\_proc}\text{(bs-T)}+({c-1}) );
88 end
89 \qquad \qquad \text{smJ} = \text{smJ1} + \text{smJ2};
90 qJ = smJ.^2;91 J(T) = sum(qJ);
92
93 if J(T) < Jmin(bs),
94 Jmin (bs) = J(T);
95 Topt (bs) = T;
```
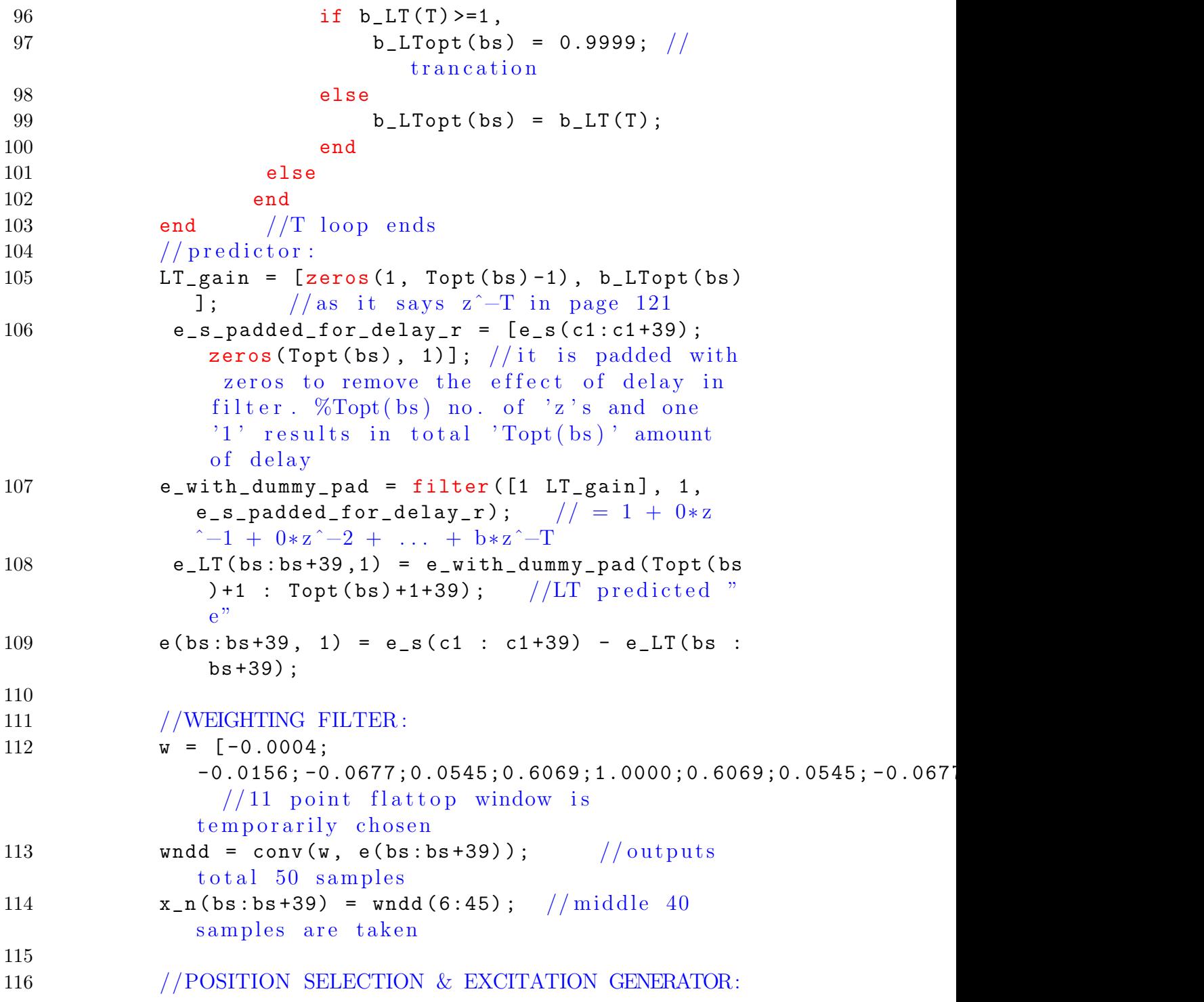

```
117 for i1 = 0:3
118 for i = i1+bs : 3 : bs+i1+38;
119 x_{m} ( i1 + 1, i ) = x_{n} ( i );
120 end
121
122 E_m (i1 + 1, 1) = sum ((x_m(i1 + 1, bs : 3)).^2);
123 end
124 [E_m_max, index_max] = gsort (E_m);
125 e_prime (bs : bs +39) = x_m (index_max (4), bs :bs + 39;
126 c1 = c1 + 40;
127 end
128 end
129 endfunction
130
131 //RELP DECODER portion:
132 function [synth_speech, synth_speech1, LT_gain,
      e_prime_pad_for_d_r , e_prime_op_dummy_pad ,
      e_prime_op , e_prime_op_pad_delay_r ,
      synth_speech_dummy_pad] = f_DECODER_relp(aCoeff,
      b_LTopt , Topt , e_prime )
133 //re−calculating frame_length for this decoder
134 frame_length=9; //initial value for calculation135 for i=10: length (aCoeff)
136 if aCoeff(i) == 0137 frame_length = frame_length + 1;
138 else break ;
139 end
140 end
141 e_prime = e_prime'; // making it a column matrixfor convenience
142
143 for b=1 : frame_length : length (aCoeff) //length (
      a Coeff) should be very close (i.e less than a
      frame\_length error) to length(x)144 for bs = b : 40 : b + frame_length -40 //
          subframing
```
145

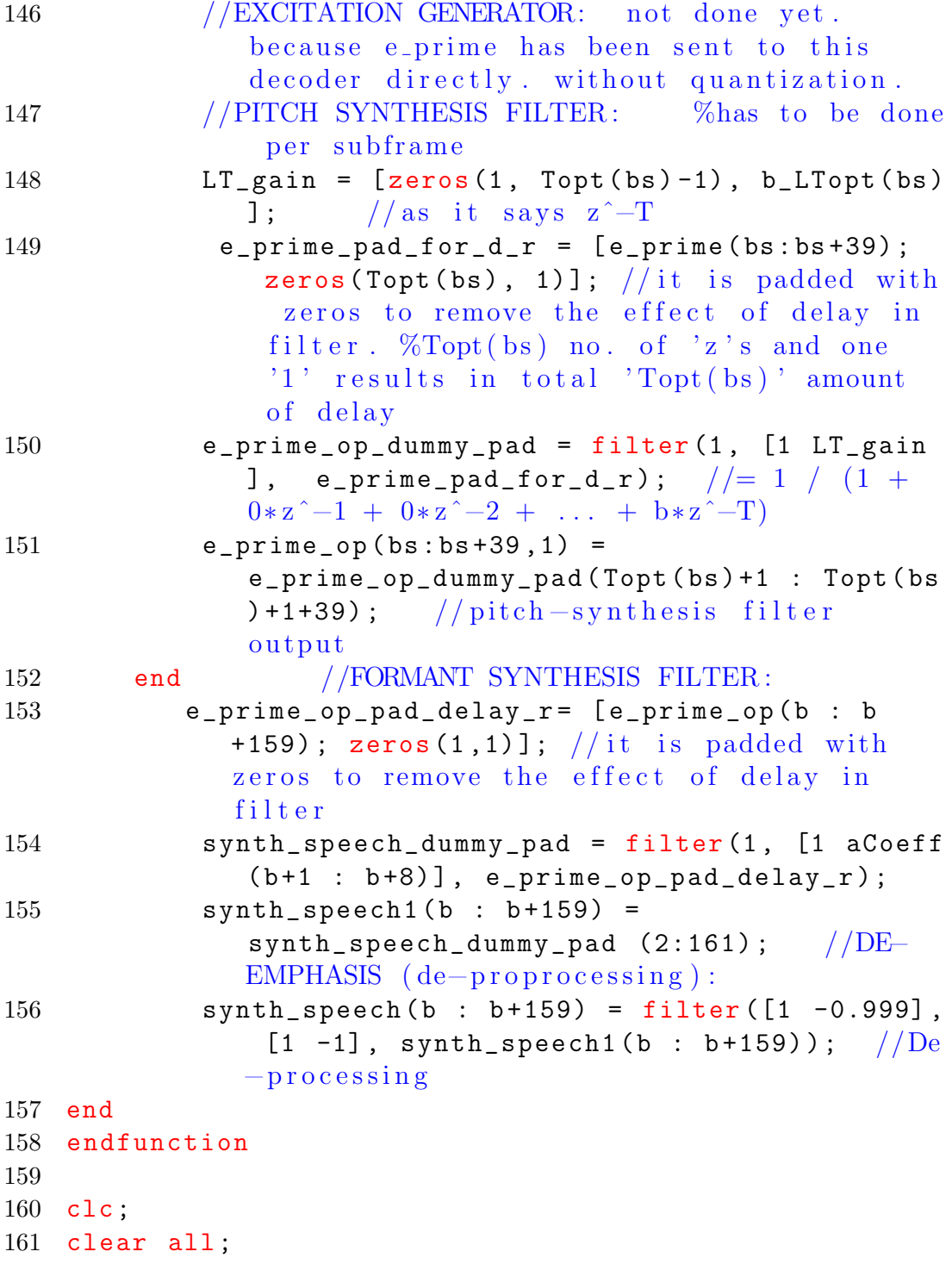

```
162 \text{ xdel}(\text{winsid}());
163 inpfilenm = "SCI/modules/sound/demos/s1ofwb.wav";
164 [x, fs, bits] = wavread (inpfilenm);
165
166 t = length(x)./fs;// total time t seconds
167 //COMPRESSION STARTS HERE,
168 disp ('original signal');
169 sound (x, fs);
170 [aCoeff, b_LTopt, Topt, e_prime] = f_ENCODER_relp(x,
        fs) ;
171
172 // e_prime is instead of position,
               peak_magitude_index and
               sample_amplitude_index. (temporarily)
173 // \text{halt}()174 // halt('Press a key to play the original sound!)175
176 [synth_speech] = f_DECODER_relp(aCoeff, b_LTopt,
      Topt , e_prime ) ;
177
178 //RESULTS,
179
180
181 disp('compressed signal');
182 sound (synth_speech, fs);
183
184 figure ;
185 subplot (211) ,
186 plot(x); title (['Original signal = "', inpfilenm, ""
       ']);
187 subplot (212), plot (synth_speech); title ('RELP
       compressed output');
188 // Output plays original signal and after
       approximately 5 minutes it plays compressed sound
        and plot the original signal and compressed
       signal.
```